# SCHEDULING COURSES VIA MYLSU

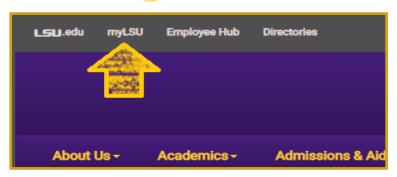

### Step 1

Log on to the LSU website (www.lsu.edu) and click on the icon MyLSU in the top.

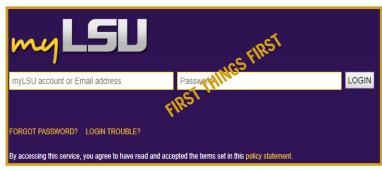

### Step 2

Log into your myLSU account using your myLSU ID and password. Contact the ITS Help Desk at 225/578-3375 if you need assistance with your logon ID or password.

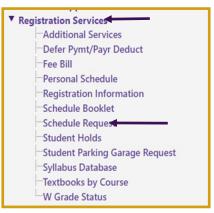

Step 3

Select "Registration Services" on the left side of your MyLSU homepage.
Then select "Schedule Request."

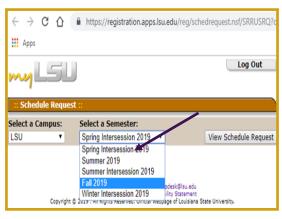

Step 4

Use the drop down box to select the appropriate semester and then select the "View Schedule Request" button.

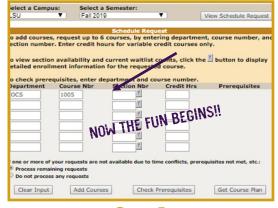

Step 5

To view available courses, enter the department abbreviation and course number. The select the "?" to see section availability for the course.

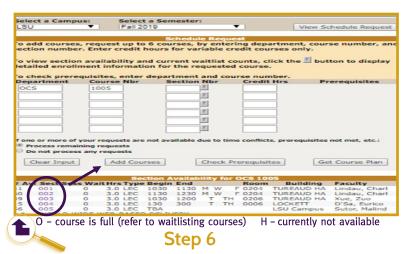

Available sections will be listed. Select the purple section number and then "add course" to add the course to your semester schedule.

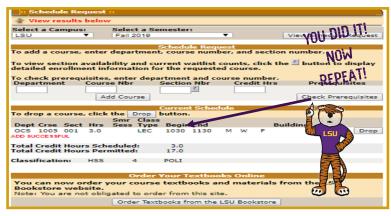

### Step 7

The course will appear under "Current Schedule."
Repeat this process for additional courses. It is best
to add classes one at a time.

### WHAT TO KNOW ABOUT

## WAITLISTING COURSES

- On-line waitlisting is a registration feature that allows students to wait for seats to open in a full section of a class. It does not guarantee students seats, but it does let the students hold a spot in line should a seat open up.
- By joining a waitlist, students will be reserving their place in line. Students will use myLSU to join waitlists, and students will automatically be moved off the lists and into courses as spaces become available.

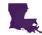

Students can join a waitlist for any course they have not scheduled. You cannot waitlist an alternative section of a course that you are already enrolled in.

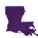

Students may only join one waitlist per course and have a maximum of three waitlists active per semester or term.

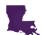

Students can also request for the system to automatically drop a class if adding a waitlisted course would cause a time conflict in the student's schedule.

| To add courses, request up to 6 courses, by entering department, course number, ansection number. Enter credit hours for variable credit courses only.  Fo view section availability and current waitlist counts, click the button to display detailed enrollment information for the requested course.  Fo check prerequisites, enter department and course number.  Department Course Nbr Section Nbr Credit Hrs Prerequisites  KIN 2501 001 3.0  3.0  3.0  3.0  3.0  3.0  3.0  3.0                                                                                                    |                                                                                                    |                 |                         |                |                          |  |
|----------------------------------------------------------------------------------------------------|----------------------------------------------------------------------------------------------------|-----------------|-------------------------|----------------|--------------------------|--|
| Select a Campus:  LSU  Select a Semester:  Fai 2019  Schedule Request  To add courses, request up to 6 courses, by entering department, course number, ansection number. Enter credit hours for variable credit courses only.  To view section availability and current waitlist counts, click the button to display detailed enrollment information for the requested course.  To check prerequisites, enter department and course number.  Department  Course Nbr  Section Nbr  Credit Hrs  Prerequisites  KIN  2501  3.0  3.0  Frequisites  Frequisites  Frequisites  Frequisites  Frequisites  Frequisites  Frequisites  Frequisites  Frequisites  Frequisites  Frequisites  Frequisites  Frequisites  Frequisites  Frequisites  Frequisites  Frequisites  Frequisites  Frequisites  Frequisites not met, etc. | :: Schedule Request ::                                                                                                    |                 |                         |                |                          |  |
| To noe or more of your requests are not available due to time conflicts, prerequisites not met, etc.:                                                                                                    | An Error Has Been Found - Check The Messages In The Results Table                                                                                           |                 |                         |                |                          |  |
| To add courses, request up to 6 courses, by entering department, course number, ansection number. Enter credit hours for variable credit courses only.  To view section availability and current waitlist counts, click the button to display detailed enrollment information for the requested course.  To check prerequisites, enter department and course number.  Department Course Nbr Section Nbr Credit Hrs Prerequisites  KIN 2501 001 3.0  3.0  3.0  3.0  3.0  3.0  3.0  3.0                                                                                                    | Select a Campus:                                                                                                    | Select a        | Semester:               |                |                          |  |
| To no or more of your requests are not available due to time conflicts, prerequisites not met, etc.:                                                                                                    | LSU T                                                                                                    | Fall 2019       | ▼                       |                | View Schedule Request    |  |
| To no or more of your requests are not available due to time conflicts, prerequisites not met, etc.:                                                                                                    | Schedule Request                                                                                                    |                 |                         |                |                          |  |
| detailed enrollment information for the requested course.  To check prerequisites, enter department and course number.  Department Course Nbr Section Nbr Credit Hrs Prerequisites  KIN 2501 001 3.0                                                                                                    | To add courses, request up to 6 courses, by entering department, course number, and<br>section number. Enter credit hours for variable credit courses only. |                 |                         |                |                          |  |
| Department Course Nbr Section Nbr Credit Hrs Prerequisites  KIN 2501 001 3.0  I J J J J J J J J J J J J J J J J J J                                                                                                    | detailed enrollment information for the requested course.                                                                                                   |                 |                         |                |                          |  |
| If one or more of your requests are not available due to time conflicts, prerequisites not met, etc.:                                                                                                    |                                                                                                    |                 |                         |                | Prerequisites            |  |
| If one or more of your requests are not available due to time conflicts, prerequisites not met, etc.:                                                                                                    | KIN :                                                                                                    | 2501            | 001                     | 3.0            | 76571.6071.6111          |  |
| If one or more of your requests are not available due to time conflicts, prerequisites not met, etc.:                                                                                                    |                                                                                                    |                 | 3.                      |                |                          |  |
| If one or more of your requests are not available due to time conflicts, prerequisites not met, etc.:                                                                                                    |                                                                                                    |                 | X                       |                |                          |  |
| If one or more of your requests are not available due to time conflicts, prerequisites not met, etc.:                                                                                                    |                                                                                                    |                 | 3.                      |                |                          |  |
| If one or more of your requests are not available due to time conflicts, prerequisites not met, etc.:                                                                                                    |                                                                                                    |                 | 2                       |                |                          |  |
|                                                                                                    |                                                                                                    |                 | 2                       |                |                          |  |
|                                                                                                    |                                                                                                    |                 |                         |                |                          |  |
| Process remaining requests                                                                                                    |                                                                                                    |                 |                         |                |                          |  |
| O not process any requests                                                                                                    |                                                                                                    |                 |                         |                |                          |  |
| Clear Input Add Courses Check Prerequisites Get Course Plan                                                                                                    | Cot Course Store                                                                                                    |                 |                         |                |                          |  |
| Clear Input Add Courses Check Prerequisites Get Course Plan                                                                                                    | Clear Input                                                                                                    | Add Course      | Crieck Pres             | equisites      | Get Course Plan          |  |
|                                                                                                    |                                                                                                    |                 |                         |                |                          |  |
| Schedule Request Results To waitlist this section, click the W button,                                                                                                    |                                                                                                    |                 |                         |                |                          |  |
|                                                                                                    |                                                                                                    |                 |                         |                |                          |  |
| To waitlist this section AND give authorization to drop any time conflicted course(s), click the MD button.                                                                                                    | WD button.                                                                                                    | on AND give aut | thorization to drop any | y time conflic | ted course(s), click the |  |
| Smr Class                                                                                                    |                                                                                                    |                 |                         | /              |                          |  |
| Dept Crse Sect Hrs         Sess Type         Begin End         Building           KIN         2501         001         3.0         LEC         1030         1130         K W F LOCKETT         W WD                                                                                                    |                                                                                                    |                 |                         |                |                          |  |
| KEN 2501 001 3.0 LEC 1030 1130 W F LOCKETT W WD                                                                                                    |                                                                                                    |                 |                         | W F LOC        | W WD                     |  |

### Step 1

If a course you are interested in taking is full, you may have the option to waitlist the course. To waitlist a course, add the course as you normally would. A message will appear at the top of the screen indicating that an error has been found.

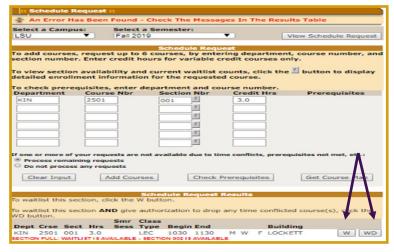

Step 2

Select the "W" or "WD" option to waitlist the course. Once you waitlist the course it will appear under "Waitlisted Courses" at the bottom of the screen.

W- standard waitlist WD- waitlist drop (Will drop any course that conflicts with the course should you get into the waitlisted course

### TIPS TO KNOW

### HOW TO FIND A COURSE DESCRIPTION?

Check out the "Course Search" function in the General Catalog. Use the most recent catalog to explore course descriptions.

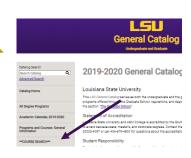

#### **ACADEMIC CALENDAR**

The LSU Academic Calendar can be found in the online General Catalog at <a href="http://catalog.lsu.edu/">http://catalog.lsu.edu/</a>. The calendar maps out important dates and deadlines for the academic year!